Dept.of Civil&Environmental Eng.

## 2018-31976

## Kyoung-Min Kim

1. For a linear chain in which the alternate atoms have mass  $m_1$  and  $m_2$  ( $m_1 >> m_2$ ), and only nearest neighbor interaction K, make a plot of vibrational frequencies. Also discuss about the change of frequencies when  $m_1 = m_2$ . (20pt)

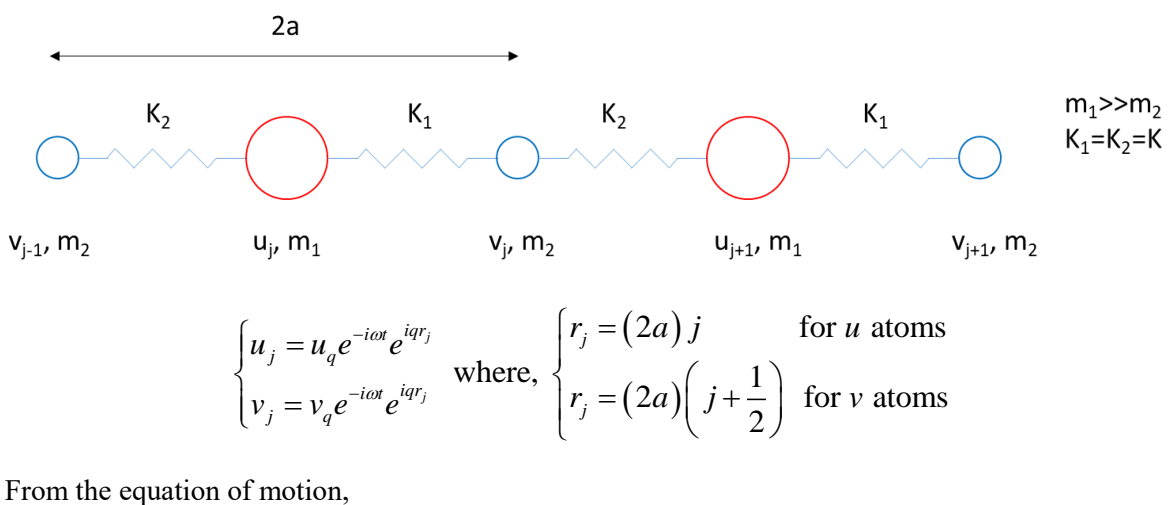

$$
\begin{cases}\nF_j^u = K_1 (v_j - u_j) + K_2 (v_{j-1} - u_j) = m_1 \frac{\partial^2 u_j}{\partial t^2} \\
F_j^v = K_2 (u_{j+1} - v_j) + K_1 (u_j - v_j) = m_2 \frac{\partial^2 v_j}{\partial t^2}\n\end{cases}
$$

1) 
$$
F_{j}^{u} = K_{1}(v_{j} - u_{j}) + K_{2}(v_{j-1} - u_{j}) = m_{1} \frac{\partial^{2} u_{j}}{\partial t^{2}}
$$
\n
$$
m_{1}u_{q}e^{-i\omega t}e^{iq(2a)j}(-i\omega)^{2} = K_{1}e^{-i\omega t} \left\{ v_{q}e^{iq(2a)}(y+\frac{1}{2}) - u_{q}e^{iq(2a)j} \right\} + K_{2}e^{-i\omega t} \left\{ v_{q}e^{-i\omega t}e^{iq(2a)j} - u_{q}e^{iq(2a)j} \right\}
$$
\n
$$
= e^{-i\omega t}e^{iq(2a)j} \left\{ (e^{iq\alpha}v_{q} - u_{q})K_{1} + (e^{-iq\alpha}v_{q} - u_{q})K_{2} \right\}
$$
\n
$$
\therefore -m_{1}\omega^{2}u_{q} = (e^{iq\alpha}K_{1} + e^{-iq\alpha}K_{2})v_{q} - (K_{1} + K_{2})u_{q}
$$
\n2) 
$$
F_{j}^{v} = K_{2}(u_{j+1} - v_{j}) + K_{1}(u_{j} - v_{j}) = m_{2} \frac{\partial^{2} v_{j}}{\partial t^{2}}
$$
\n
$$
m_{2}v_{q}e^{-i\omega t}e^{iq(2a)(y+\frac{1}{2})}(-i\omega)^{2} = K_{2}e^{-i\omega t} \left( u_{q}e^{iq(2a)(y+\frac{1}{2})} - v_{q}e^{-iq(2a)(y+\frac{1}{2})} \right) + K_{1}e^{-i\omega t} \left( u_{q}e^{iq(2a)j} - v_{q}e^{iq(2a)(y+\frac{1}{2})} \right)
$$
\n
$$
= e^{-i\omega t}e^{-iq(2a)(y+\frac{1}{2})} \left\{ (e^{iq\alpha}u_{q} - v_{q})K_{2} + (e^{-iq\alpha}u_{q} - v_{q})K_{1} \right\}
$$
\n
$$
\therefore -m_{2}\omega^{2}v_{q} = (e^{iq\alpha}K_{2} + e^{-iq\alpha}K_{1})u_{q} - (K_{1} + K_{2})v_{q}
$$

In order to have non-trivial solution,

$$
\det\begin{bmatrix}m_1\omega^2 - (K_1 + K_2) & e^{iqa}K_1 + e^{-iqa}K_2\\ e^{iqa}K_2 + e^{-iqa}K_1 & m_2\omega^2 - (K_1 + K_2)\end{bmatrix} = 0
$$
  

$$
\{m_1\omega^2 - (K_1 + K_2)\}\{m_2\omega^2 - (K_1 + K_2)\} - \left(e^{iqa}K_1 + e^{-iqa}K_2\right)\left(e^{iqa}K_2 + e^{-iqa}K_1\right) = 0
$$
  

$$
m_1m_2\omega^4 - (m_1 + m_2)(K_1 + K_2)\omega^2 + (K_1 + K_2)^2 - (K_1K_2e^{2iqa} + K_1^2 + K_2^2 + K_1K_2e^{-2iqa}) = 0
$$
  

$$
m_1m_2\omega^4 - (m_1 + m_2)(K_1 + K_2)\omega^2 + 2K_1K_2(1 - \cos 2qa) = 0
$$

Form the quadratic equation,

$$
\therefore \omega^2 = \frac{(m_1 + m_2)(K_1 + K_2) \pm \sqrt{(m_1 + m_2)^2 (K_1 + K_2)^2 - 8m_1m_2K_1K_2(1 - \cos 2qa)} 2m_1m_2}
$$

For  $K_1 = K_2 = K$ ,

$$
\omega^2 = \frac{2K(m_1 + m_2) \pm \sqrt{4K^2(m_1 + m_2)^2 - 8m_1m_2K^2(1 - \cos 2qa)}}{2m_1m_2}
$$
  
= 
$$
\frac{K(m_1 + m_2) \pm K\sqrt{(m_1 + m_2)^2 - 2m_1m_2(1 - \cos 2qa)}}{m_1m_2}
$$
  
= 
$$
\frac{K(m_1 + m_2) \pm K\sqrt{(m_1 + m_2)^2 - 4m_1m_2\sin^2 qa}}{m_1m_2}
$$

$$
\therefore \omega = \pm \sqrt{\frac{K(m_1 + m_2) \pm K\sqrt{(m_1 + m_2)^2 - 4m_1m_2\sin^2 qa}}{m_1m_2}}
$$
  
For  $m_1 \gg m_2$ ,  $\omega \approx \sqrt{\frac{K}{m_2} \pm \frac{K}{m_2}} = \sqrt{\frac{2K}{m_2}}$  or 0.  
For  $m_1 = m_2$ ,  $\omega = \sqrt{\frac{2K \pm 2K\sqrt{1 - \sin^2 qa}}{m}}$ .

To compare the effect of the mass (m<sub>1</sub>), assume  $m_2 = 1, K = 1, a = 1$  and three cases were plotted below.

i)  $m_{1} = m_{2}$ 

$$
m_1 = 3m_2
$$

iii)  $m_1 >> m_2 \left( m_1 = 1,000,000 m_2 \right)$ 

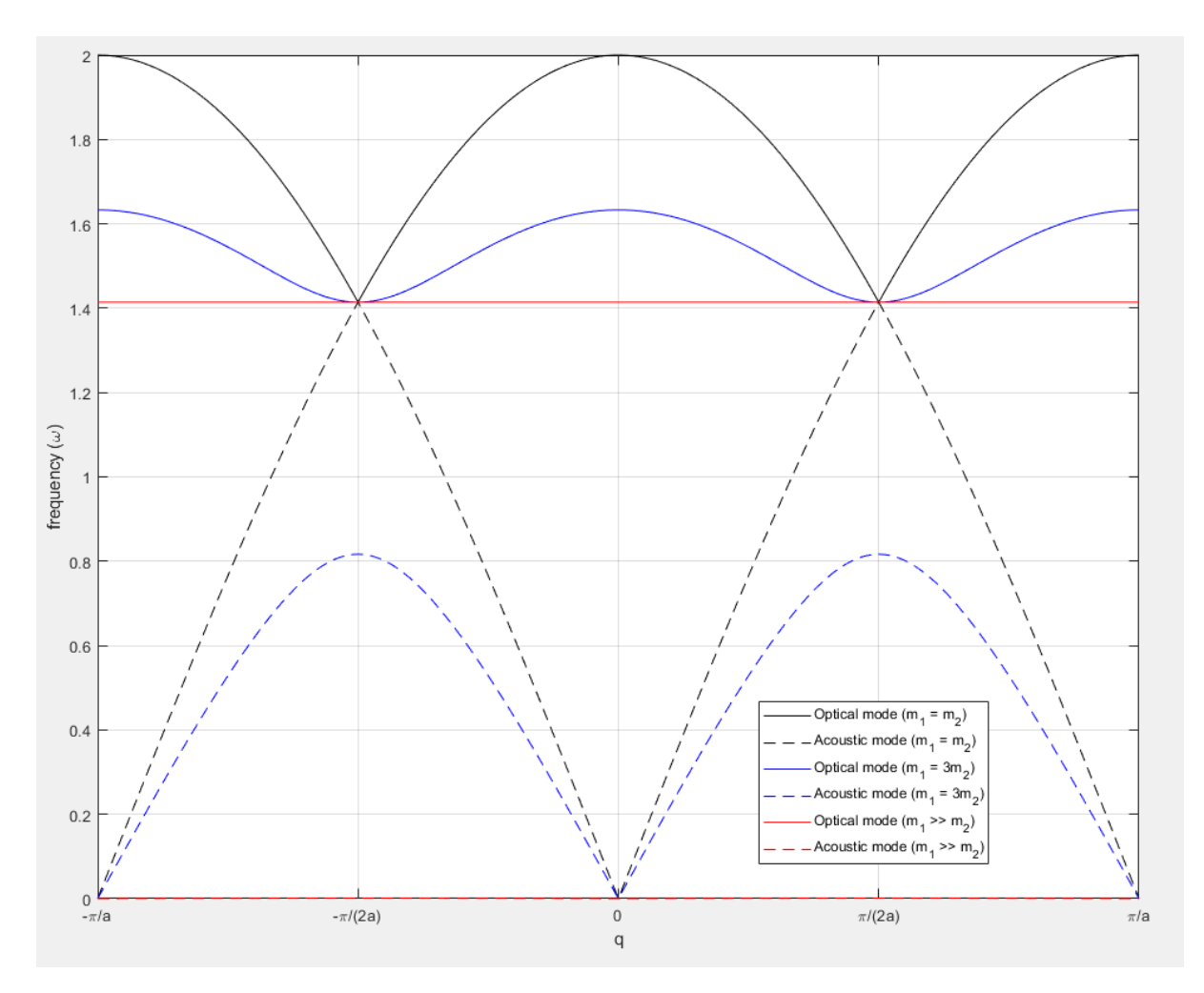

Figure 1.1 Vibrational frequencies

As shown in the figure, when  $m_1 \gg m_2$ , it converges to 2  $\frac{2K}{\alpha}$  or  $\omega = 0$  $\omega = \sqrt{\frac{2H}{m}}$  or  $\omega = 0$ . Also, it shows the lower boundary whereas m<sub>1</sub>=m<sub>2</sub> presents the upper boundary of the angular frequency. Moreover, the 1<sup>st</sup> Brillouin zone is presented from  $-\frac{\pi}{2}$  to 2 2 *<sup>a</sup> <sup>a</sup>*  $-\frac{\pi}{\pi}$  to  $\frac{\pi}{\pi}$ .

## # Matlab code

```
%% Advanced Construction Materials
% HW#5-1
% 2018-31976 Kyoung-Min Kim
clc
clear
m2 = 1;a = 1;K = 1;q = 1inspace(-2*pi/(2*a),2*pi/(2*a),1000);
```

```
\text{m1} = \text{m2}m1 = m2;Optical 1 = sqrt((2*K+2*K*sqrt(1-sin(q*a).^2))/m2);Acoustic 1 = \sqrt{(2*K-2*K*sqrt(1-sin(q*a).^2))/m^2)};
clear m1
\text{m1} = 3 \text{ km2}m1 = 3 \cdot m2;Optical_2 = sqrt((K*(m1+m2)+K*sqrt(m1+m2)^2-4*m1*m2*sin(q*a).^2))/(m1*m2));
Acoustic 2 = sqrt((K*(m1+m2)-K*sqrt((m1+m2))^2-4*m1*m2*sin(q*a).^2))/(m1*m2));
clear m1
% m1 >> m2
% Optical 3 = sqrt(2*K/m2)*ones(length(q),1);% Acoustic 3 = zeros(length(q), 1);
m1 = 10000000*m2;Optical 3 = sqrt((K*(m1+m2)+K*sqrt(m1+m2))^2-4*m1*m2*sin(q*a).^2))/(m1*m2));
Acoustic 3 = sqrt((K*(m1+m2)-K*sqrt((m1+m2))^2-4*m1*m2*sin(q*a).^2))/(m1*m2));
figure(111)
plot(q,Optical_1,'k')
hold on
plot(q,Acoustic_1,'k--')
plot(q, Optical \overline{2}, 'b')
plot(q, Acoustic 2, 'b--')plot(q, Optical \overline{3}, 'r')
plot(q, Acoustic 3, 'r--'))
grid on
xticks([-pi/a -pi/a/2 0 pi/a/2 pi/a])
xticklabels({'-\pi/a', '-\pi/(2a)', '0', '\pi/(2a)', '\pi/a'})
xlabel('q')
xlim([q(1) q(lenqth(q))])ylabel('frequency (\omega)')
legend('Optical mode (m_1 = m_2)','Acoustic mode (m_1 = m_2)','Optical
mode (m_1 = 3m_2)','Acoustic mode (m_1 = 3m_2)','Optical mode (m_1 >>
m 2)', \overline{Accustic} mode (m 1 >> m 2)')
```
2. Image processing project. Send your results with your Matlab code. (80pt)

#2 Particle size analysis of 2D SEM image of silica fume

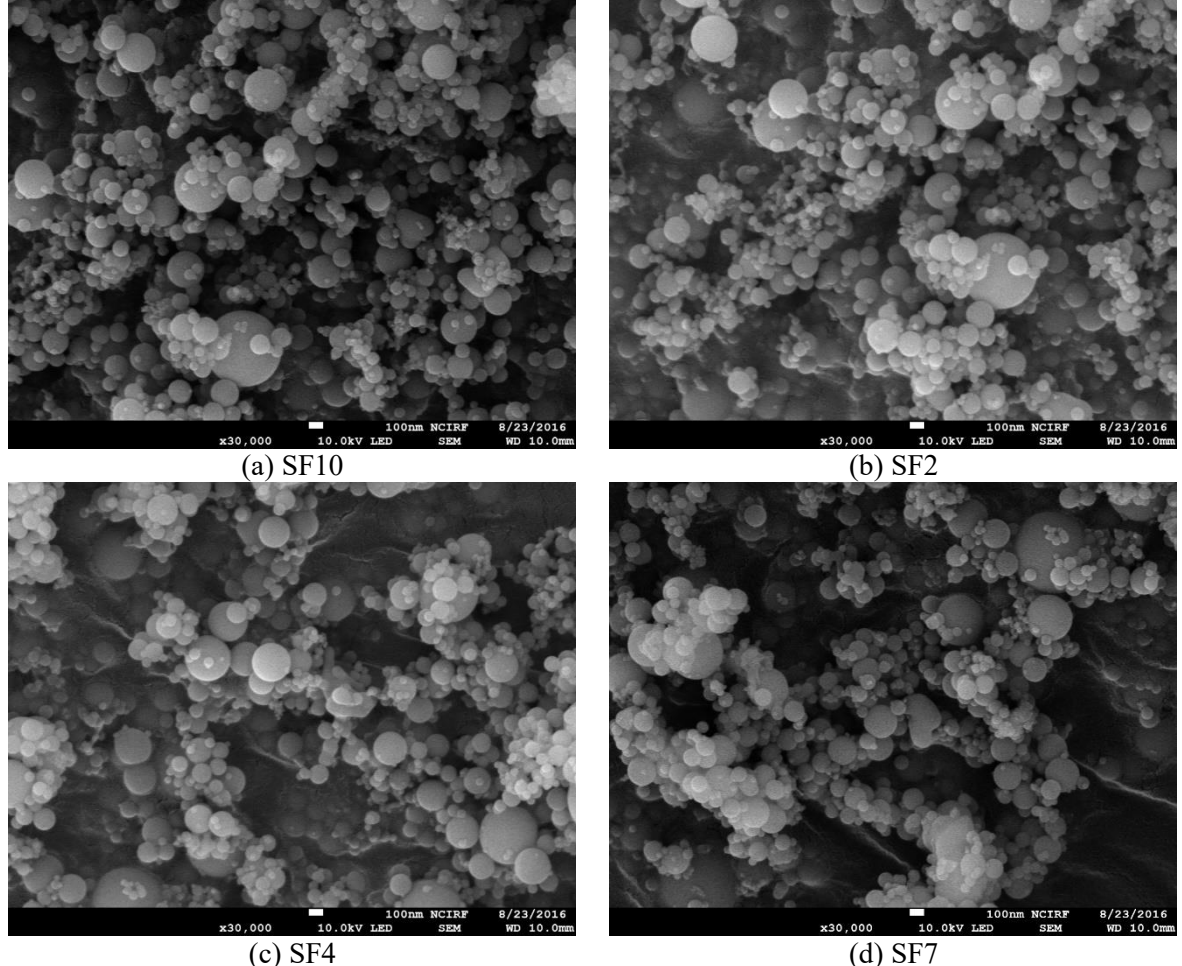

Figure 2.1 Silica fume의 원본 SEM 이미지

위의 Figure 2.1과 같은 4장의 SEM 이미지 분석을 통하여 silica fume의 입자 크기 분석 을 수행하였다. 픽셀의 해상도는 3.125 nm 이며, gray 이미지이다. 이미지 분석에 앞서, 각 이미지 정보가 적힌 아랫부분이 edge detection에 영향을 줄 수 있으므로, 이를 다음과 같 이 잘라내었다. 우선 대표이미지 한 장을 통해 아랫부분의 크기를 확인하고, 다른 이미지 들을 동일한 크기로 잘라주었다 (Figure 2.2).

```
%% Advanced construction materials
% HW#5 Image Processing
% #2 Particle size analysis of 2D SEM image of silica fume
% 2018-31976 Kyoung-Min Kim
clc
clear
pixelsize = 100/32; % nm
%% Read reference image
I = \text{imread}('SF2.jpg');
% figure, imshow(I)
[nRows nCols] = size(I);nPix = nRows*nCols;
```
5

```
%% Cut image
position = min(find(I(:, 1)=0));
I2 = I;I2(position:nRows,:) = [];
% figure, imshow(I2)
[nRows12 nCols12] = size(12);
```
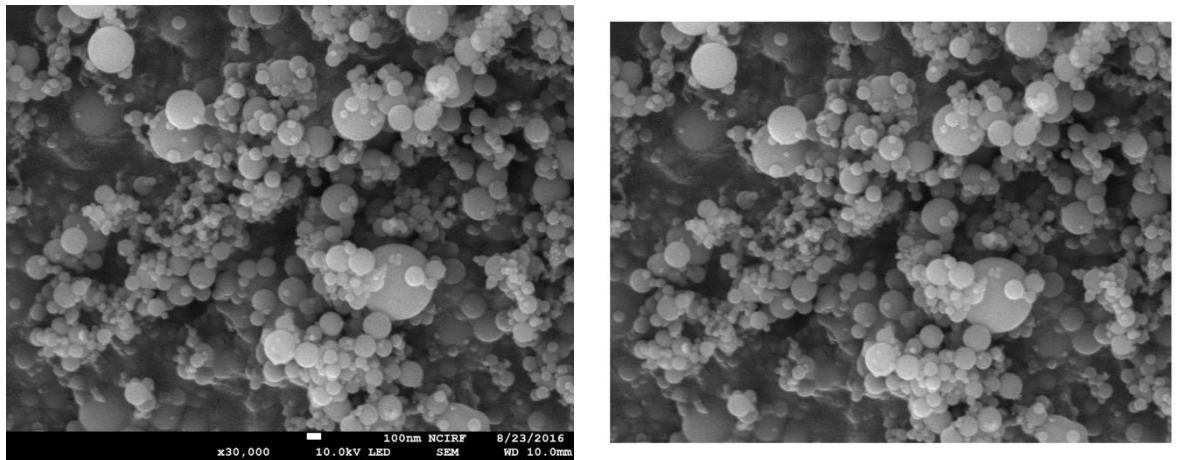

(a) SF2 원본 이미지 (b) 절삭 이미지

Figure 2.2 SEM 이미지 영역 확보

해당 이미지들은 회색조(gray) 이미지로 edge가 두드러지지 않기 때문에 이미지의 대비 를 높인 후 필터링 하고 edge detection을 수행하였다 (Figure 2.3). 이미지의 대비는 모든 픽셀 값의 하위 1%와 상위 1%를 saturate 시키는 'imadjust'를 사용하였다 (Figure 2.3 (b)).

필터링은 표준편차를 1.7로 하는 2차원 가우스 필터를 사용하였으며 Figure 2.3 (c) 와 같 이 나타난다. 가우스 필터의 기본값은 표준편차가 0.5이지만, 0.5를 사용할 경우 이미지의 노이즈가 선명하게 남아있어 edge detection이 제대로 수행되지 않기 때문에 표준편차를 1.7로 높여 사용하였다.

가우스 필터를 이용하여 필터링 후 canny 방법을 사용하여 edge detection을 수행하였다 (Figure 2.3 (d)). Edge detection 수행 후, 반지름이 2 pixel인 disk 형태의 structure element를 사 용하여 edge를 팽창시킨 후, morphology연산인 'bridge'와 'close'를 통해 입자의 edge를 연 결 및 폐합시켰다 (Figure 2.3 (e)). Morphology연산 수행 시 n = inf로 두어 이미지에 변화가 없을 때까지 연산을 반복하였다. 이후 morphology연산 중 하나인 'thin'을 사용하여 edge 를 가늘게 만들어 주었다 (Figure 2.3 (f)).

```
%% Edge detection
listing = dir('silicafume/*ipq');nFiles = numel(listing);
\text{\%} nFiles = 1;
for k = 1:nFiles
     tic
   Is\{k\} = \text{imread}([\text{silicafume'}'/\text{listing}(k),\text{name}]);
   Is{k}(nRowsI2+1:nRows,:) = []; \frac{1}{6} Cut images
   IS2{k} = imadjust(Is{k}); % Contrast adjustment
    % Filtering
   Is filtered{k} = imgaussfilt(Is2{k},1.7); % Gaussian filtering with
```

```
standard deviation 1.7
    % Find edge (Canny)
   [E{k} threshOut{k}] = edge(Is filtered{k}, 'canny');
   figure, imshow(E\{k\}) title('canny')
    % Dilation with structure element
   radius = 2; % radius of structure element
    h = strel('disk', radius);
   E dilation{k} = imdilate(E{k},h);
    % Morphology operation
   E bridge{k} = bwmorph(E dilation{k}, 'bridge',inf);
   E close{k} = bwmorph(E bridge{k},'close',inf);
   E_thin{k} = bwmorph(E_close{k},'thin',inf);
   Edge\{k\} = 1-E thin\{k\};I11\{k\} = Is\{k\}(:,:); I11\{k\} (Edge\{k\}==0) = 0; figure, imshow(I11{k})
   CC = bwconncomp(Edge{k}, 4); % Connecivity
    stats = 
regionprops(CC,Edge{k},'Centroid','MajorAxisLength','MinorAxisLength');
    % Find particle propeties
   for i = 1: size (stats)
       cents[i] = stats(i) .Centroid; diameters{i} = mean([stats(i).MajorAxisLength 
stats(i).MinorAxisLength],2);
       axisratio[i] = stats(i) .MajorAxislength/stats(i).MinorAxislength; if axisratio{i}>1.9
          centers\{i\} = [];
          diameters\{i\} = [];
        else
          centers{i} = centers{i};diameters{i} = diameters{i}; end
        if diameters{i}>180
          centers\{i\} = [];
          diameters[i] = [];
        else
          centers\{i\} = centers\{i\};
          diameters[i] = diameters[i]; end
       radii\{i\} = diameters\{i\}/2;
        hold on
       viscircles(centers{i},radii{i},'linewidth',1);
        plot(centers{i})
        hold off
```

```
 end
    dias{k} = 10^-3*pixelsize*cell2mat(diameters); % micrometer
    numbers{k} = axisratio;
   toc
end
```
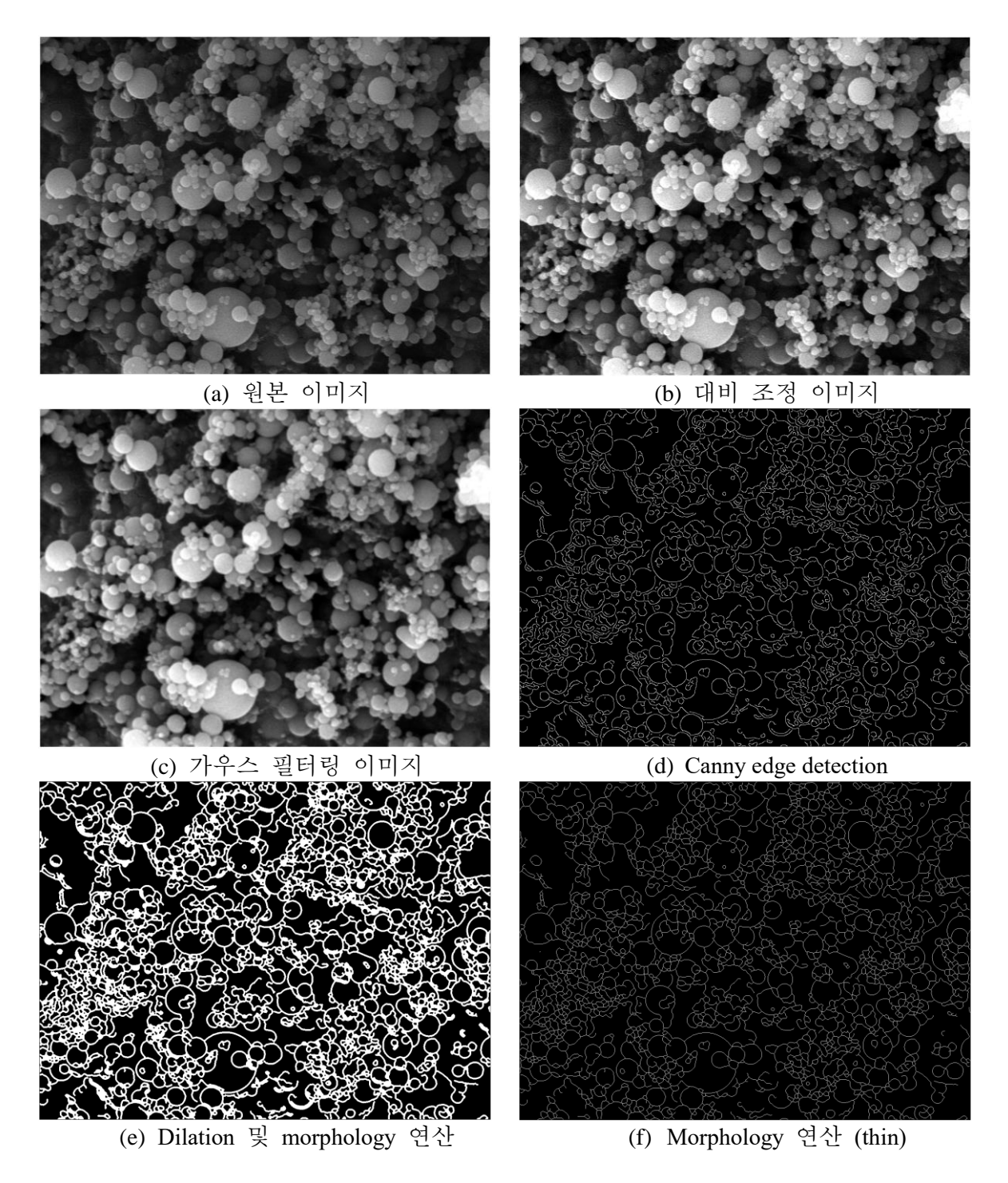

Figure 2.3 SF10의 edge detection 수행 과정

입자의 크기, 위치 등 영역 속성 정보 확인을 위해서는 'regionprops'을 사용할 수 있는 데 이를 사용하기 전에 각 영역을 정의하기 위하여 connectivity의 설정이 필수적이다. 현 재 이미지의 경우 얇은 선인 edge로 영역이 나뉘어 있기 때문에 connectivity는 4를 사용 하였다.

Silica fume 입자는 2D 이미지에서 원형을 띄고 있으므로, 입자의 크기를 확인하기 위하 여 'regionprops'로부터 각 영역의 중심, 장축과 단축의 길이를 얻어냈다. 이때, 장축과 단 축의 비가 큰 경우는 입자가 아닌 배경 영역을 나타내므로, 결과에서 제외해야 한다. 장 축과 단축의 비가 1인경우 원을 의미하는데, 현재 SEM 이미지에서는 각 입자들이 가려 져 정확한 원을 이루고 있지 않으므로, 그 값을 1.9로 설정하여 1.9 보다 큰 경우는 결과 에서 제외하였다. 또한, 눈으로 확인하기에 제일 큰 입자의 직경이 대략 180 pixel 이므로, 이보다 큰 경우에는 실제 입자가 아닌 배경 영역을 나타내게 되어 이 역시 결과에서 제 외하였다.

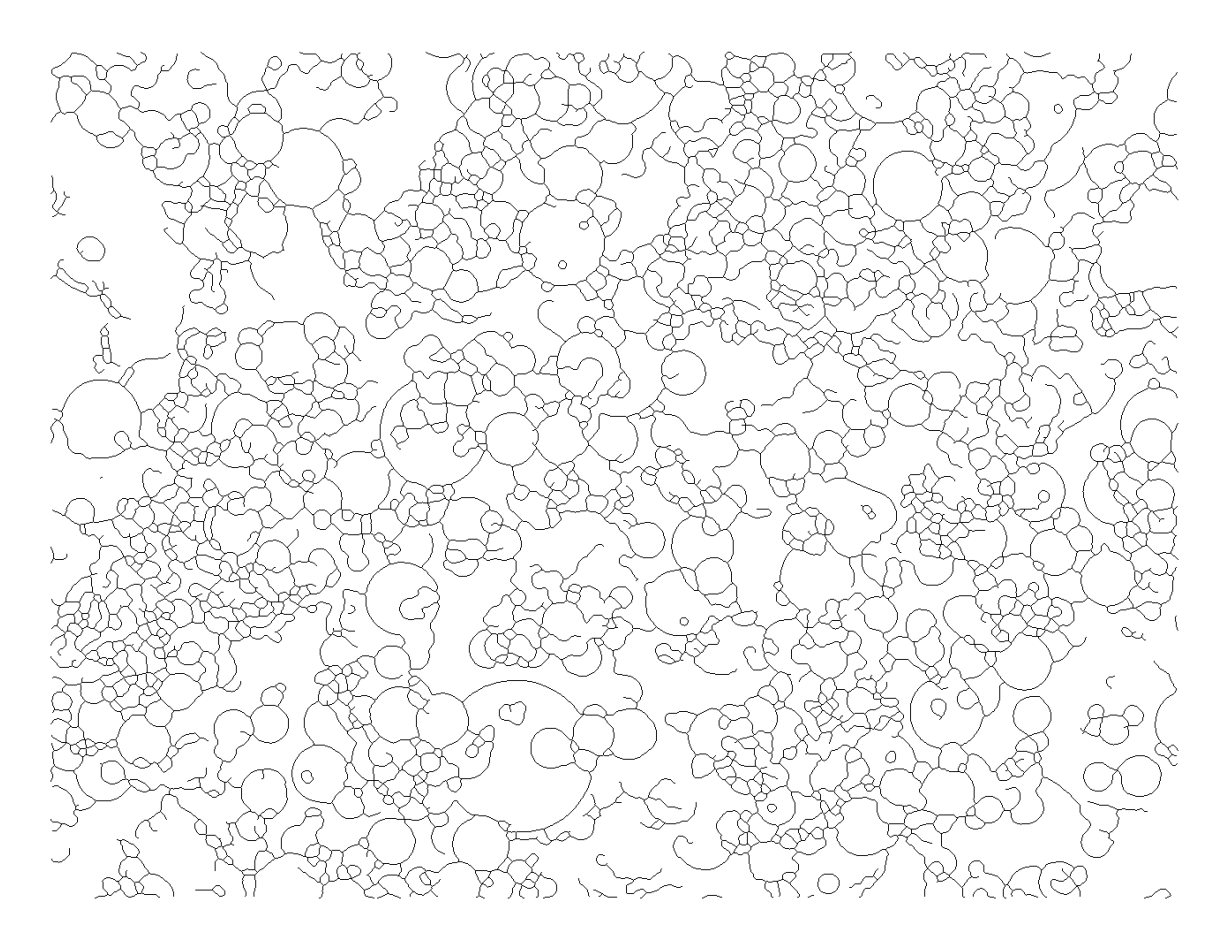

Figure 2.4 SF10의 edge detection 이미지

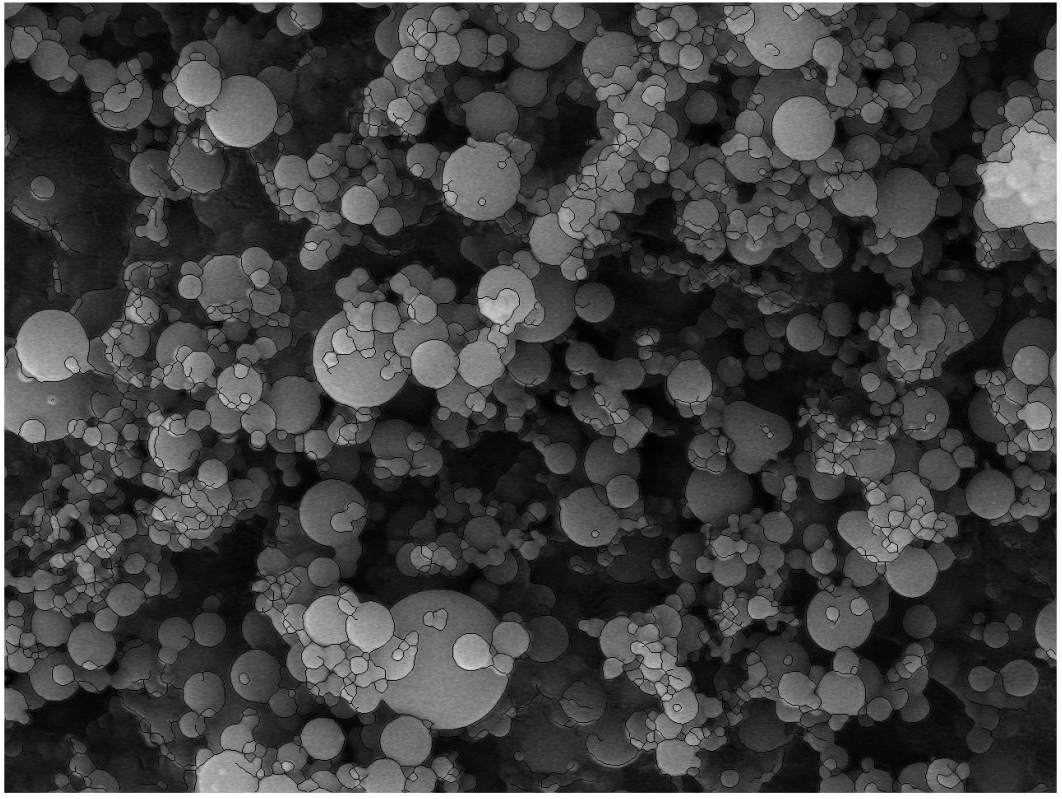

(a) SF10 edge detection

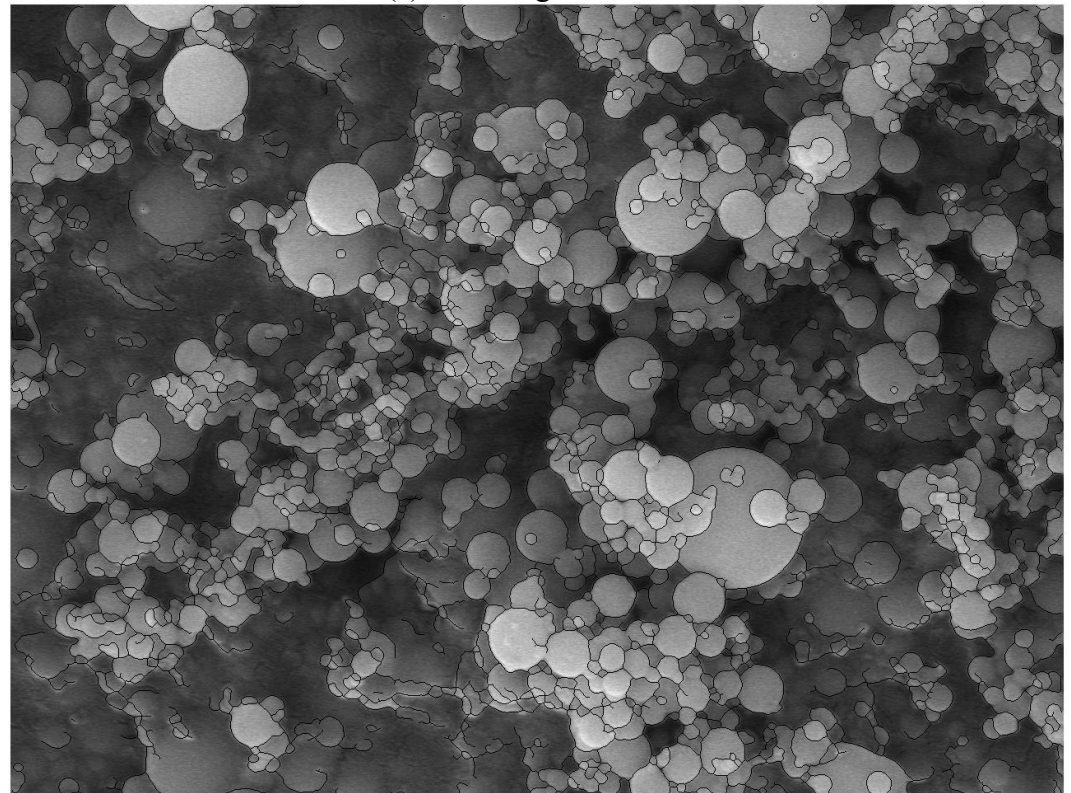

(b) SF2 edge detection

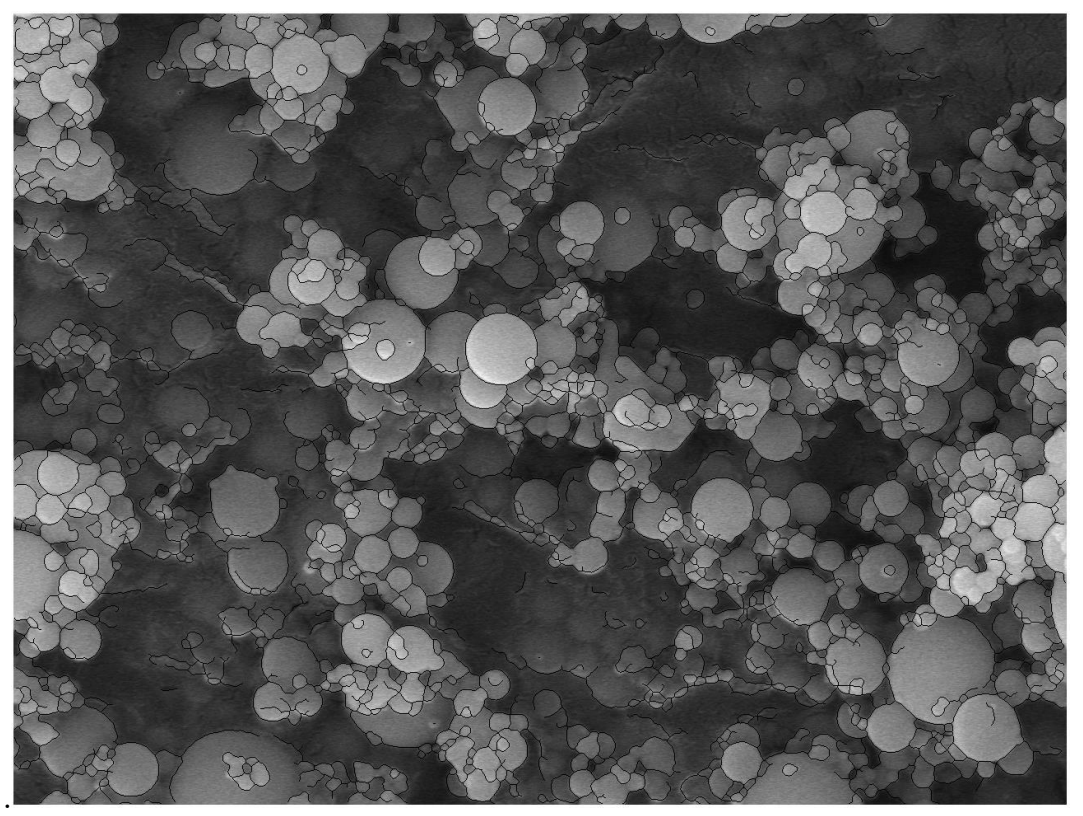

(c) SF4 edge detection

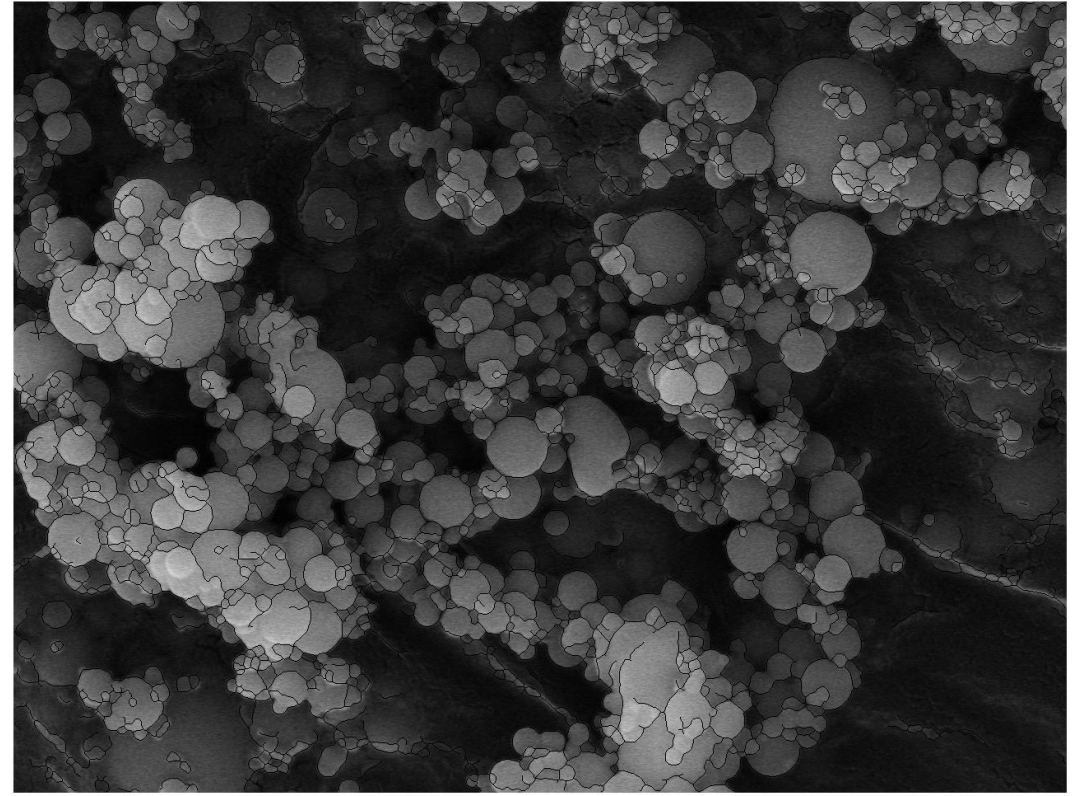

(d) SF7 edge detection

Figure 2.5 대비 조정 이미지와 edge detection과의 비교

위와 같은 과정을 통해 얻어낸 영역의 중심점과 지름을 이용하여 이미지 위에 원으로 나타내면 image processing으로 detecting한 입자들을 Figure 2.6과 같이 확인할 수 있다. 각 각의 이미지에 대하여 확인된 (입자의 개수/영역의 개수)는 각각 아래의 Table 2.1과 같다. 이 때, 장축과 단축의 비를 사용하여 최대한 원형에 가까운 edge를 확보하였음에도 불구 하고 edge들에 둘러싸인 배경 영역이 원형 입자로 인식되는 한계점이 있었다. 그러나 detect 된 입자들은 900개 이상이고, 잘못 인식된 입자들의 개수는 상대적으로 현저하게 적기 때문에 입자 크기 분석에 큰 영향을 주지 않을 것이라 판단하였다.

Table 2.1 Edge detection으로 확인된 (입자의 개수/영역의 개수)

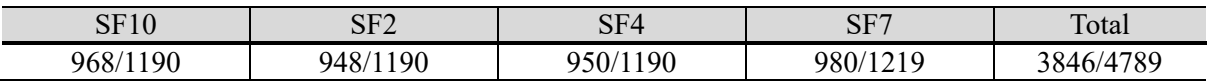

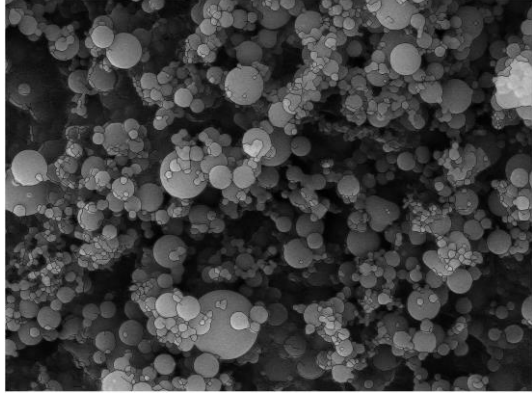

(a) SF10 edge detection 이미지 (b) SF10 원형 입자 표시

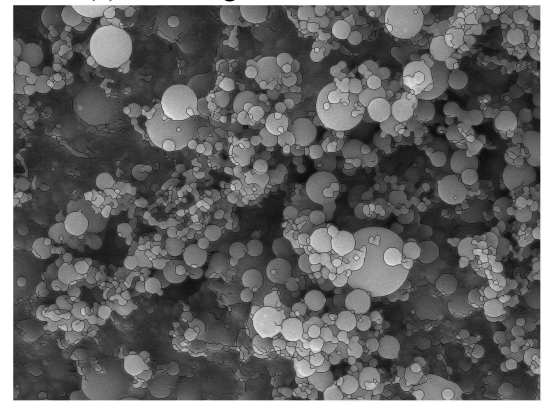

(c) SF2 edge detection 이미지 (d) SF2 원형 입자 표시

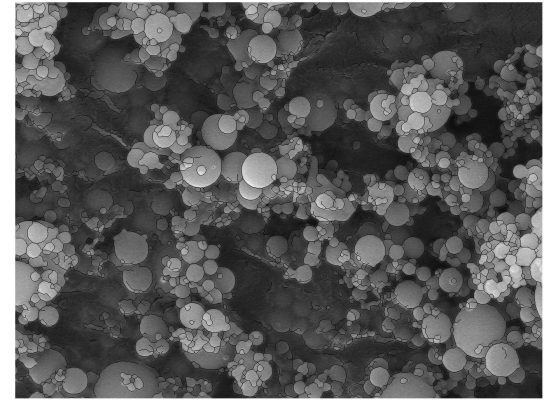

(e) SF4 edge detection 이미지 (f) SF4 원형 입자 표시

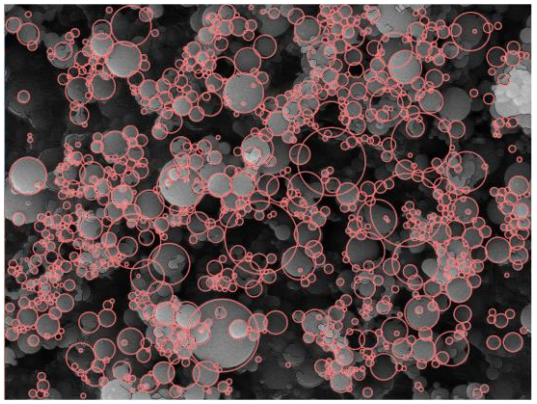

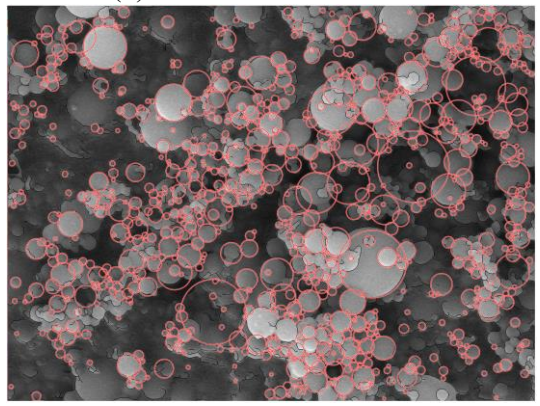

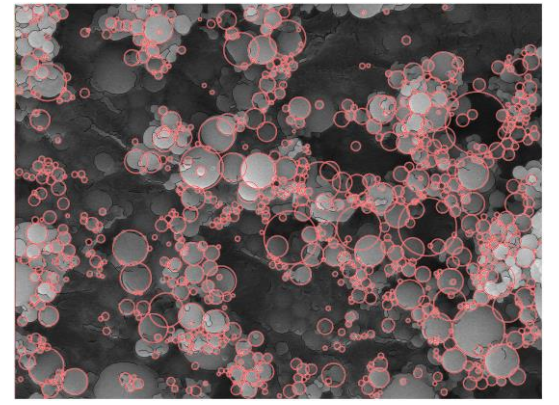

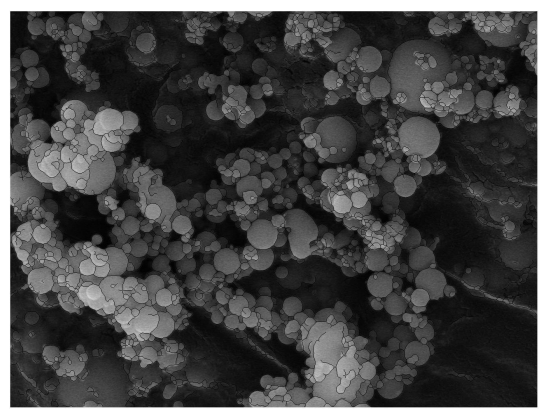

(g) SF7 edge detection 이미지 (h) SF7 원형 입자 표시

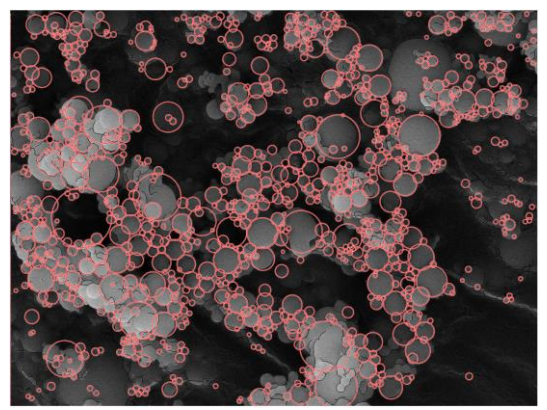

Figure 2.6 Edge detection을 통한 입자 detection

실제 입자의 직경은 pixel size를 곱해주어 얻을 수 있다. 각 이미지에서 입자의 직경에 따른 입자 개수를 히스토그램으로 나타내면 Figure 2.7과 같다.

```
%% Histogram
for j = 1:nFiles
   nbins = 200;figure(100), subplot(2,2,j), hist([dias[j]], nbins)
    hold on
    set(gca,'xscale','log')
    xlabel('Particle diameters, {\mu}m')
    ylabel('Number of particles')
   axis([10^{\wedge}-2, 1, 0, 80]);
    xticklabels({'0.01', '0.1', '1', '10'})
    title(listing(j).name)
    grid on
end
dias all = [dias{1} dias{2} dias{3} dias{4}];n \text{bins} = 200;
figure, hist(dias all,nbins)
set(gca, 'xscale', 'log')
xlabel('Particle diameters, {\mu}m')
ylabel('Number of particles')
axis([10^-2, 1, 0, 250]);
xticklabels({'0.01', '0.1', '1', '10'})
grid on
mean dias = mean(dias all)
```
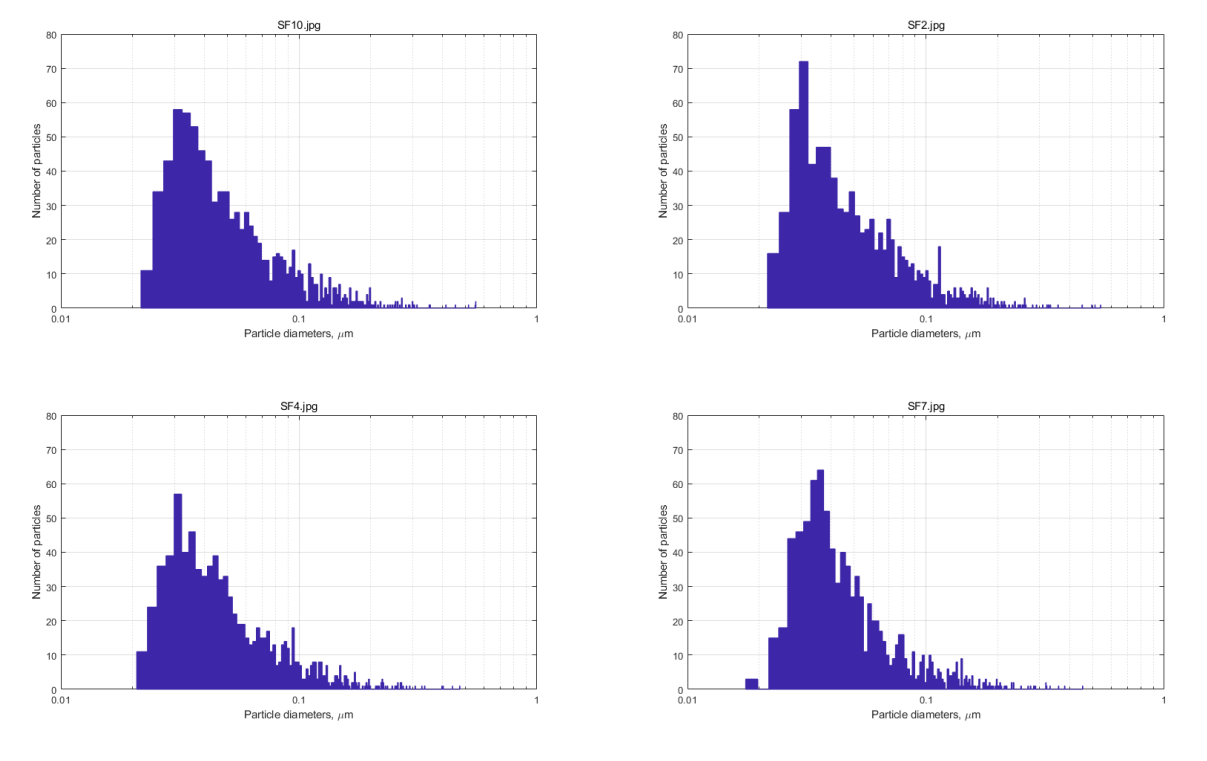

Figure 2.7 각 SEM 이미지의 입자 크기에 대한 입자 개수 히스토그램

4장의 이미지로부터 얻은 모든 입자의 크기 및 개수(총 3846개)에 대하여 히스토그램 을 나타내면 아래의 Figure 2.8과 같다. 입자 크기의 평균은 0.0712 μm이다.

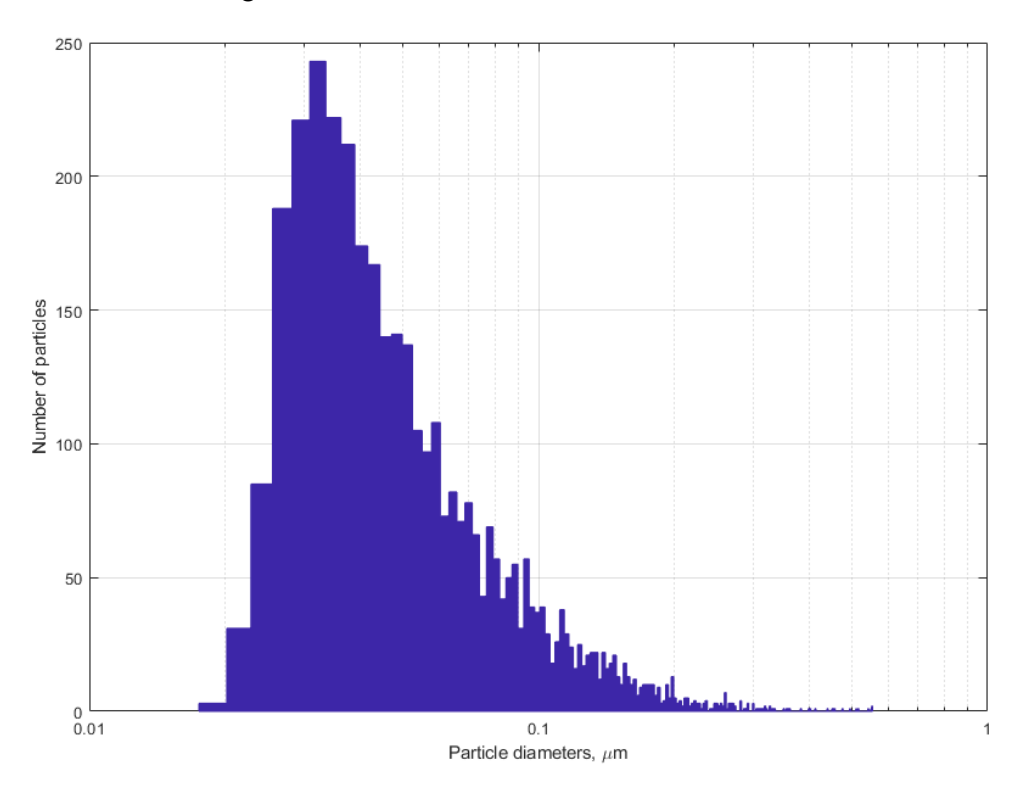

Figure 2.8 Image processing을 통해 얻은 입자 크기 분포